# **Convert and Replace**

#### **v3.3**

For macOS 10.15+/Music v1.0+ Find more free AppleScripts and info on writing your own at [dougscripts.com](https://dougscripts.com/itunes/).

This script will convert the files of the selected tracks using an encoder chosen on-the-fly (each encoder's current Preferences-set options will be in effect) and replace the original tracks throughout the playlists of your entire library with the newly converted versions.

For macOS 10.15 and later only.

*This app is free to try full-featured in Demo Mode. While in Demo Mode, up to five tracks can be converted per launch. If you like it you can purchase a code for US\$2.99 which will unlock this Demo Mode restriction. Launch the app and click "Register…" in the its File menu to make an in-app purchase through PayPal.*

## **Installation:**

This script, "Convert and Replace", is an **AppleScript applet** and can be run by double-clicking its icon in the Finder. Thus, it can be installed anywhere you find it convenient to access. However, it is probably best accessed from the Script menu of the Music app from where it can be launched by clicking its name.

To make an AppleScript available in **the Music app's** Script menu, install it in the Music "Scripts" folder. This is located at *[user name] / Library / Music / Scripts /* . **Music** will look for AppleScripts in this folder.

*The user Library directory may be hidden by default. To make it visible, hold down the Option key on your keyboard and select Go > Library from the Finder.*

If the *[user name] / Library /* folder does not contain the "Music" folder or "Scripts" folder, then create them and put the script in the "Scripts" folder. AppleScripts will then appear in the Music app's Script menu and can be activated by selecting by name and clicking.

Be sure to also save this Read Me document in a safe and convenient place.

**See the online** [Download FAQ](https://dougscripts.com/itunes/itinfo/downloadfaq.php) **for more info and video on downloading and installing AppleScripts.**

#### **How to use:**

Select some tracks to be converted. Then launch the script and this window will display:

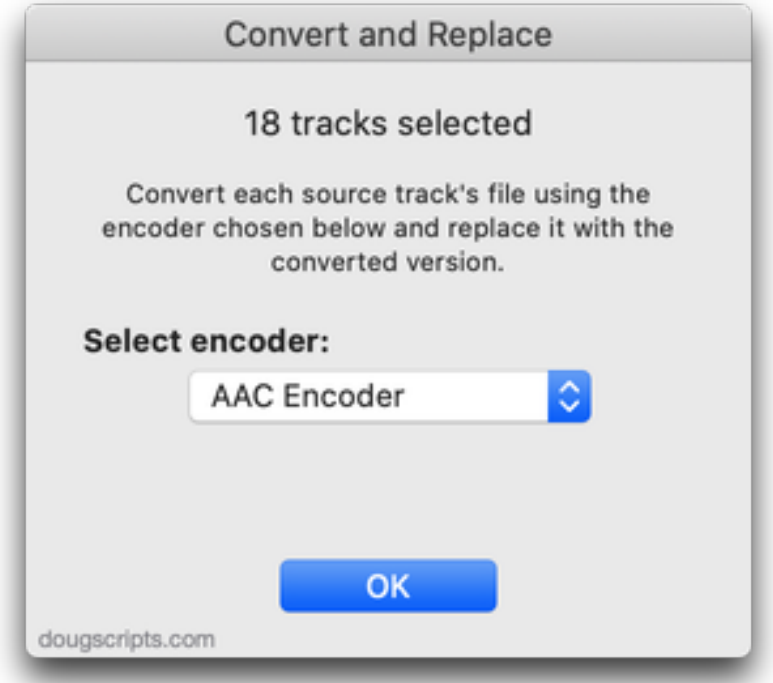

Select the encoder to use for the file conversion from the popup. The Music app's encoder currently chosen in *Preferences... > Files > Import Settings...* is selected by default.

**• The selected encoder's current settings will be used for the conversion.** If necessary, make any changes to these settings in Preferences *before* launching the script.

Click the "OK" button and the convert-and-replace process will begin. A progress bar will report processing for each track.

Each original selected track's file will be converted and then the newly converted version will take the place of the original**\***. Technically, the original file will be deleted after being converted.

#### **Notes:**

• All meta-tag data from the original tracks (except **Date Added**–see below) will be preserved in the converted version except where it is inapplicable.

• New converted files will have a **Date Added** of "now" since, technically, they never existed before "now". There is no way to change this; it is managed exclusively by the Music app and is a read-only value.

• **\***Source tracks which no longer meet a Smart playlist's criteria will disappear from it.

• Sorry, but nothing can be done about the "Done" chime–boodledy-oop!–that sounds after each track is converted…other than muting your machine's sound volume.

## **Helpful Links:**

**Information and download link for this script is located at:** <https://dougscripts.com/itunes/scripts/ss.php?sp=mxconvertandreplace>

**If you have any trouble with this script, please email me.** My name is Doug Adams [support@dougscripts.com](mailto:support@dougscripts.com)

Click on the underlined URL text:

- [Doug's AppleScripts dougscripts.com](https://dougscripts.com)
- - [Assign Shortcut Keys to AppleScripts](https://dougscripts.com/itunes/itinfo/shortcutkeys.php)
- [Doug's RSS Feed](https://dougscripts.com/itunes/dougs.rss)  **Recent site news, script additions and updates** (add link to

your news reader) - [30 Most Recent RSS Feed](https://dougscripts.com/itunes/dougsupdated.rss) - **Most recent new and updated scripts** (add link to your news reader)

#### **Version History:**

**v3.3** November 2, 2020

- Additional accommodations for macOS 11 Big Sur

v3.2 August 7, 2020

- Accommodations for macOS 11 Big Sur
- Performance, UI and security enhancements

v3.1 December 14, 2019

- Removes option to preserve jetsam tracks/files
- Improves processing

v3.0 November 12, 2019

- Accommodations for macOS 10.15 Catalina and the Music app
- Performance and security enhancements

v2.7 sept 17, 2018

- Initial accommodations for macOS 10.14 Mojave
- Minor performance and security enhancements

v2.6 sept 5, 2017

- Initial accommodations for macOS 10.13 High Sierra
- Minor performance and security enhancements

v2.5 may 22, 2017

- Fixes compatibility issue with macOS 10.12.5

This doc last updated November 2, 2020

This software is released "as-is". By using it or modifying it you agree that its author cannot be held responsible or liable for any tragedies resulting thereof.

AppleScript, iTunes, Music, Apple TV, iPhone, iPad and iPod are registered trademarks of [Apple](http://www.apple.com) Inc.